### **1. 発表にかかわる⽅へ**

発表には、大別して3種類があり、研究発表、賛助ライトニングトーク (LT)、その他の開催行事です。研究発表、賛助ライトニングトー クには、以下の⽅が参加します。

#### **A. 研究発表者・賛助ライトニングトーク担当者**

発表するだけでなく、発表者全員が Zoom の「共同ホスト」にもなります。発表者は、自分の名前表示は [発:姓名\_所属] という形 式で表示します。 発表者の例 → 発:⼭⽥太郎\_〇〇⼤学, <英語表記の場合>P: Yamada, Taro\_〇〇 University 賛助ライトニングトーク担当者の例 → 賛:山田太郎 ○○社 発表時刻の 5 分前に⼊室*し*、研*究発表者は、*司会者、モデレータと打ち合わせをします。 賛助ライトニングトークには司会がいません。モデレータと打ち合わせをし、時間になったら開始します。

#### **B. 司会者**

発表の進行を行います。質疑応答の際は、質問を取り上げ対応します。司会者は、自分の名前表示は [司:姓名\_所属] という形 式で表示します。

司会者の例 → 司:岡ひろみ\_〇〇⼤学, <英語表記の場合>S: Oka, Hiromi\_〇〇 University

発表時刻の5分前に入室し、発表者、モデレータと進め方について打ち合わせをします。

発表時刻を5分経っても発表者が入室しない場合は、その時間帯の発表はキャンセルとし、事務局に報告します(電話: JACET 事務局 03-3268-9686 メール: jaal\_in\_jacet@naito-lab.net)。 発表後のQ&Aでは、参加者の「挙手マーク」を確認し、質問者を指名します。

進め方の詳細は「司会者マニュアル」をご覧ください。

**C. モデレータ**

モデレータは、Zoom のコントロールを行います。1部屋に1人配置され、Zoom 操作のすべての権限を持っています。ミーティング中 の Zoom トラブルへの対応を行います。また、氏名が表示されていない参加者や分かりにくい表示がされている参加者へ、「姓名\_所 属]の表示へ変えるよう依頼します。さらに、参加者からのチャットへの書き込みを注視し、必要に応じて対応します。

発表時刻の5分前に入室し、発表者、司会者と進め方について打ち合わせをします。

**D. Zoom の「共同ホスト」**

発表者が担当します。モデレータが「共同ホスト」に割り当てます。

**E. 参加者(聴講者)**

注意事項を守って参加します。

### **2. 発表者の⽅へ(共同発表者も含む)**

発表者は、発表時刻の5分前に入室して、司会者、モデレータと準備をしてください。

※発表時刻を5分経っても発表者が入室しない場合はその時間帯に限り発表がキャンセルとなります。この未発表分の対応は別時間帯 に行うことがあります。

### **3. Zoom に参加する⽅(聴講者)へ**

3-1. Zoom 参加時には、ご自身のお名前と所属先をアルファベット表記してください。

例 → Taro Yamada\_〇〇 university

Zoom 名の変更は、入室直前でも入室直後でも可能です。

方法に関しては、 https://app-story.net/zoom-renaming/ などをご参照ください。

3-2. 全般的な注意事項として、以下の 3 点をお守りください。

(i) 録画・録⾳をしないでください。

本大会における各発表・講演の映像・音声は、発表者の著作物であり、著作権法による保護対象となるため。また、質疑応答の現場性 を重視したいため。

(ii) 画像や声による発⾔する際以外は、⾳声を OFF にしてください。ただし、カメラは on でも off でも構いません。

(iii) 時間厳守にご協⼒ください。

(iv) 発表の妨害になるような行為をした者や、管理者の指示に従わない者についてはやむを得ず強制退場していただくことがありますの で、あらかじめご了承ください。

3-3. 発表後のQ&Aで発言を求める場合、機能「手を挙げる」を使って、司会者に認められたら、ミュートを解除して発言してください。 発表者への質問は、**チャットでは受け付けません**のでお気をください。

#### **【「⼿を挙げる」の使⽤⽅法】(10/10 現在)**

① 画⾯下に表⽰される Zoom メニューの「参加者」をクリックする。

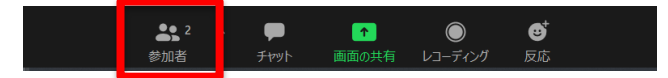

② 「参加者」一覧の下部にある「手を挙げる」ボタンをクリックする。

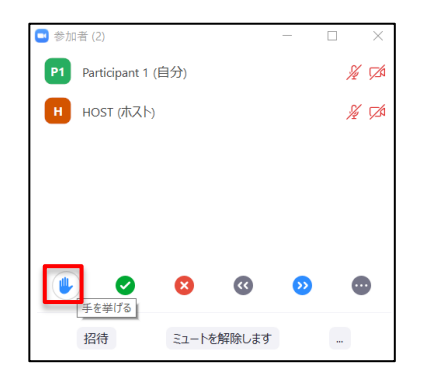

③ ご自身のお名前が記載されている欄に「挙手マーク」がついていることを確認し、その状態で待機する。

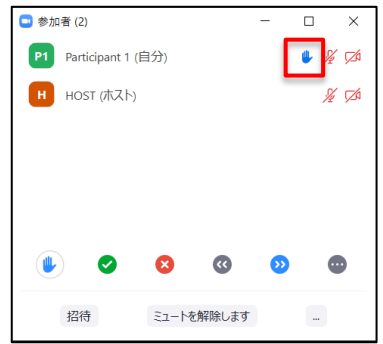

(4) 質疑応答が終わり次第、再度「手を挙げる」ボタンをクリックし手を下ろす。

ホスト側の画面表示:

「手を挙げる」ボタンを押した参加者のカメラ画面上には「挙手マーク」が付与されます(ギャラリービュー,スピーカービュー,いずれの場合 もこのマークが付与されます)。同様に,参加者欄上の氏名脇にも「挙手マーク」が付与されます。また,「手を挙げる」のボタンを押してい る状態の参加者は画面上の先頭に表示される仕様となっております(複数が「挙手」している場合は,手を挙げた順に表示されます)。

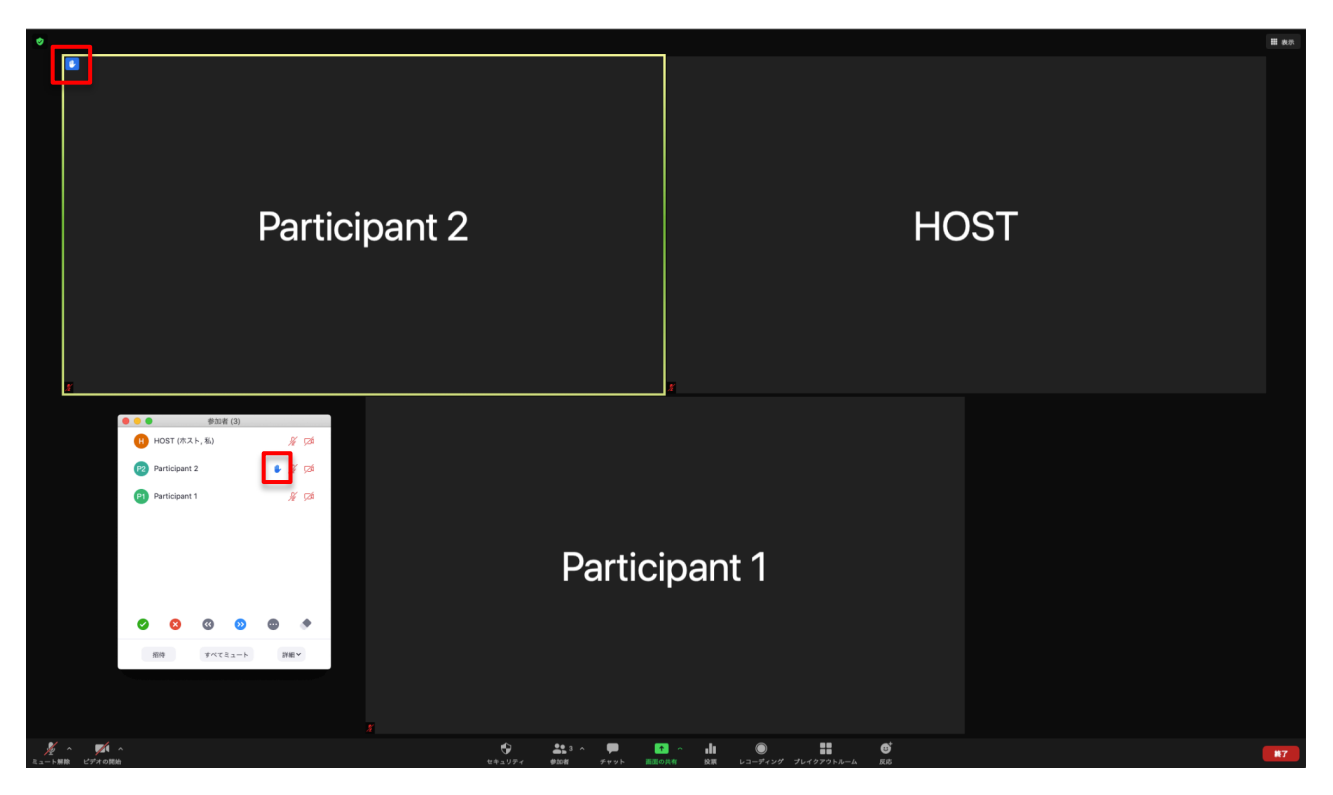

※質問を希望する場合、「反応」機能を使って挙手することや、画面上での挙手は用いないでください。画面上で確認しきれない可能性 があるためです。

※質問は、時間の都合上、質問は一人 1〜2 個程度としてください。時間の関係上、すべての質問に応答できない場合があることをご了 解ください。

### **シンポジウムの Q&A 際の注意事項**

- Q&A において質問をする際、**チャットのみ**を利用してください。
- Q&A で質問をする際, 必ず「氏名と所属 (+必要に応じて連絡先) 」をチャットに記載するようにしてください。
- ●時間の関係上、「全ての質問に回答できない」場合もありますので、ご承知ください。

## **4. 司会者の⽅へ**

- 4-1.5 分前に入室してください。
- 4-2. 各発表時間帯は 25 分です。発表の流れは以下のとおりです。
- (発表開始時刻直前に)発表タイトルと発表者情報を口頭でお伝え下さい。
- (発表時間) 発表は 20 分を超えないようご注意ください。質疑応答 5 分を確保するようお願いします。
- (残り5分)質疑応答時間です。参加者による発言時の注意事項を踏まえて、ご対応ください。
- 4-3. 「司会者マニュアル」で詳細を確認してください。

## **5. モデレータの⽅へ**

5-1. 研究発表の際

司会者へ:司会者が入ったら、「共同ホスト」権限を割り振ってください。質疑応答中に、司会者が気づかない場合は、チャットではなく、ご 自身のミュートを解除した上で、声で伝達してください。

発表者へ:発表者が入ったら、「共同ホスト」権限を割り振ってください。

それ以外の参加者へは:質疑応答中に、司会者が質問者を当てたら、質問者のミュートを解除するという作業があります。その質問者か ら別の方に移ったら、再びミュートにする。

5-2. 賛助ライトニングトーク (LT) の際

賛助会員へ:「共同ホスト」権限を割り振ってください。

以上です。